# **RELATIONAL DATA BASE MANAGEMENT SYSTEM**

#### **Introduction of RDBMS**

The relational database was first defined in June 1970 by Edgar Codd, of IBM's San Jose Research Laboratory. Codd's view of what qualifies as an RDBMS is summarized in Codd's 12 rules. A relational database has become the predominant type of database.

A relational database is a type of database that stores and provides access to data points that are related to one another.

#### **Use of RDBMS**

The use of an RDBMS can be beneficial to most organizations; the systematic view of raw data helps companies better understand and execute the information while enhancing the decision-making process. The use of tables to store data also improves the security of information stored in the databases.

#### **Advantages of RDBMS**

- $\triangleright$  RDBMS is based on rows and columns (table). So it is easier to understand RDBMS work.
- $\triangleright$  RDBMS supports more than one user.
- $\triangleright$  As it is advanced it can easily handle huge amounts of data.
- $\triangleright$  Security is pretty good for RDBMS.

#### **Most significant advantage of RDBMS**

Flexibility: An RDBMS is flexible in allowing users to change or store data in the database. This is helpful when users want to update the information in the stored data set. Simplicity: Relational databases are one of the simplest models to store and retrieve large data items in an organized way.

#### **Codd's 12 Rules**

Dr Edgar F. Codd, after his extensive research on the Relational Model of database systems, came up with twelve rules of his own, which according to him, a database must obey in order to be regarded as a true relational database.These rules can be applied on any database system that manages stored data using only its relational capabilities. This is a foundation rule, which acts as a base for all the other rules.

#### **Rule 1: Information Rule**

The data stored in a database, may it be user data or metadata, must be a value of some table cell. Everything in a database must be stored in a table format.

#### **Rule 2: Guaranteed Access Rule**

Every single data element (value) is guaranteed to be accessible logically with a combination of table-name, primary-key (row value), and attribute-name (column value). No other means, such as pointers, can be used to access data.

#### **Rule 3: Systematic Treatment of NULL Values**

The NULL values in a database must be given a systematic and uniform treatment. This is a very important rule because a NULL can be interpreted as one the following − data is missing, data is not known, or data is not applicable.

#### **Rule 4: Active Online Catalog**

The structure description of the entire database must be stored in an online catalog, known as **data dictionary**, which can be accessed by authorized users. Users can use the same query language to access the catalog which they use to access the database itself.

#### **Rule 5: Comprehensive Data Sub-Language Rule**

A database can only be accessed using a language having linear syntax that supports data definition, data manipulation, and transaction management operations. This language can be used directly or by means of some application. If the database allows access to data without any help of this language, then it is considered as a violation.

#### **Rule 6: View Updating Rule**

All the views of a database, which can theoretically be updated, must also be updatable by the system.

#### **Rule 7: High-Level Insert, Update, and Delete Rule**

A database must support high-level insertion, updation, and deletion. This must not be limited to a single row, that is, it must also support union, intersection and minus operations to yield sets of data records.

#### **Rule 8: Physical Data Independence**

The data stored in a database must be independent of the applications that access the database. Any change in the physical structure of a database must not have any impact on how the data is being accessed by external applications.

#### **Rule 9: Logical Data Independence**

The logical data in a database must be independent of its user's view (application). Any change in logical data must not affect the applications using it. For example, if two tables are merged or one is split into two different tables, there should be no impact or change on the user application. This is one of the most difficult rule to apply.

#### **Rule 10: Integrity Independence**

A database must be independent of the application that uses it. All its integrity constraints can be independently modified without the need of any change in the application. This rule makes a database independent of the front-end application and its interface.

#### **Rule 11: Distribution Independence**

The end-user must not be able to see that the data is distributed over various locations. Users should always get the impression that the data is located at one site only. This rule has been regarded as the foundation of distributed database systems.

#### **Rule 12: Non-Subversion Rule**

If a system has an interface that provides access to low-level records, then the interface must not be able to subvert the system and bypass security and integrity constraints.  $\mathsf{t}$   $\mathsf{c}$ 

#### **What is a Primary Key**

A Primary Key is the minimal set of attributes of a table that has the task to uniquely identify the rows, or we can say the tuples of the given particular table.

A primary key of a relation is one of the possible candidate keys which the database designer thinks it's primary. It may be selected for convenience, performance and many other reasons. The choice of the possible primary key from the candidate keys depend upon the following conditions.ackward Skip 10sPlay Video Forward Skip 10s

- **Minimal:** The primary key should be composed of the minimum number of attributes that satisfy unique occurrences of the tuples. So if one candidate key is formed using two attributes and another using a single attribute then the one with the single attribute key should be chosen as the primary key.
- **Accessible:** The primary key used should be accessible by anyone who wants to use it. The user must easily insert, access or delete a tuple using it.
- **NON NULL Value:** The primary key must have a non-null value for each tuple of the relation, which is required for the identification of the tuple.
- **Time Variant:** The values of the primary key must not change or become null during the time of a relation.
- **Unique:** The value of the primary key must not be duplicated in any of the tuples of a relation.

#### **Syntax for creating primary key constraint:**

## **The primary key constraint can be defined at the column level or table level.**

#### **At column level:**

1. **<column\_name><datatype>** Primary key;

#### **At table level:**

1. Primary key(**<column\_name1>**[,column\_name**>**]....);

Properties of a Primary Key:

- A relation can contain only one primary key.
- A primary key may be composed of a single attribute known as single primary key or more than one attribute known as composite key.
- A primary key is the minimum super key.
- The data values for the primary key attribute should not be null.
- Attributes which are part of a primary key are known as Prime attributes.
- Primary key is always chosen from the possible candidate keys.
- If the primary key is made of more than one attribute then those attributes are irreducible.
- We use the convention that the attribute that form primary key of relation is underlined.
- Primary key cannot contain duplicate values.
- Columns that are defined as LONG or LONG RAW cannot be part of a primary key.

#### Use of Primary Key

As defined above, a primary key is used to uniquely identify the rows of a table. Thus, a row that needs to be uniquely identified, the key constraint is set as the Primary key to that particular field. A primary key can never have a **NULL** value because the use of the primary key is to identify a value uniquely, but if no value will be there, how could it sustain. Thus, the field set with the primary key constraint cannot be NULL. Also, it all depends on the user that the user can add or delete the key if applied.

#### Understanding Primary Key

Let's discover some examples through which we can understand the role and use of a Primary key. Generally, in a database, we apply the primary key on those tuples or columns through which we need to uniquely identify the other database fields.

**For example:** When we store the registration details of the students in the database, we find the registration number field unique and assign the primary key to the field. Also, for an employee table, we set the primary key on the employee Id of the table.ertified by completing the course

Let's understand it practically:

Below is the table named **STUDENT\_DETAILS**, where Roll\_no, Name, and Marks are the specified attributes of it.

# **STUDENT DETAILS**

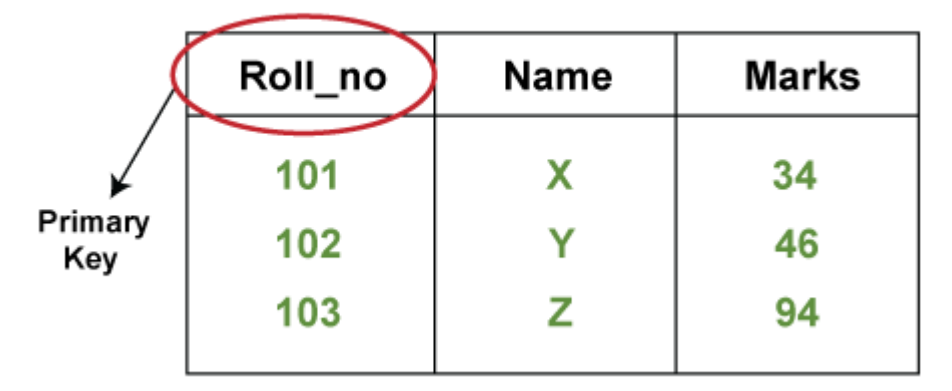

As we know that from these three attributes, the Roll no attribute is the one that can uniquely identify other two attributes of the table as each student is provided with a unique roll number in every organization. So, we can set the primary key constraint on the Roll\_no column.

What is a Foreign Key

A foreign key is the one that is used to link two tables together via the primary key. It means the columns of one table points to the primary key attribute of the other table. It further means that if any attribute is set as a primary key attribute will work in another table as a foreign key attribute. But one should know that a foreign key has nothing to do with the primary key.

Use of Foreign Key

The use of a foreign key is simply to link the attributes of two tables together with the help of a primary key attribute. Thus, it is used for creating and maintaining the relationship between the two relations.

Example of Foreign Key

Let's discuss an example to understand the working of a foreign key.

Consider two tables **Student** and **Department** having their respective attributes as shown in the below table structure:

# **Student**

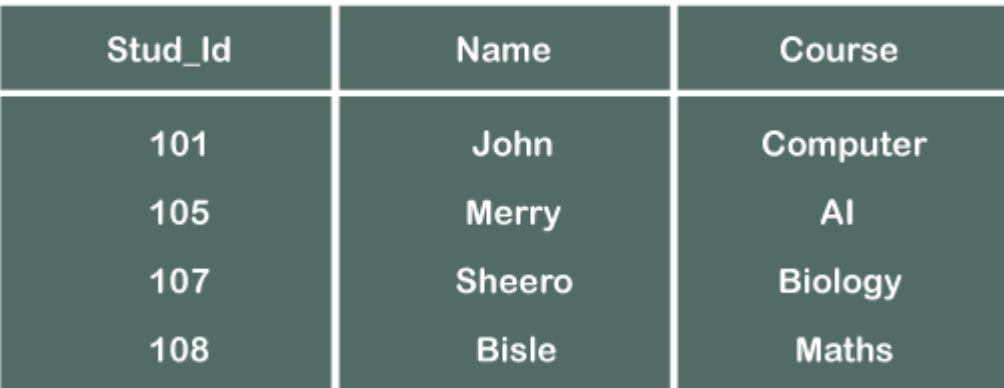

# **Department**

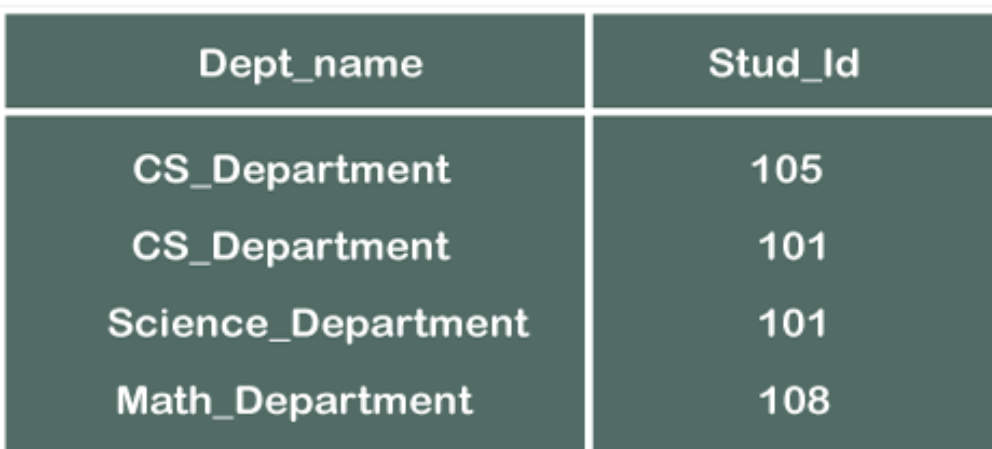

In the tables, one attribute, you can see, is common, that is **Stud\_Id**, but it has different key constraints for both tables. In the Student table, the field Stud\_Id is a **primary key** because it is uniquely identifying all other fields of the Student table. On the other hand, Stud\_Id is a **foreign key** attribute for the Department table because it is acting as a primary key attribute for the Student table. It means that both the Student and Department table are linked with one another because of the Stud\_Id attribute.

In the below-shown figure, you can view the following structure of the relationship between the two tables.

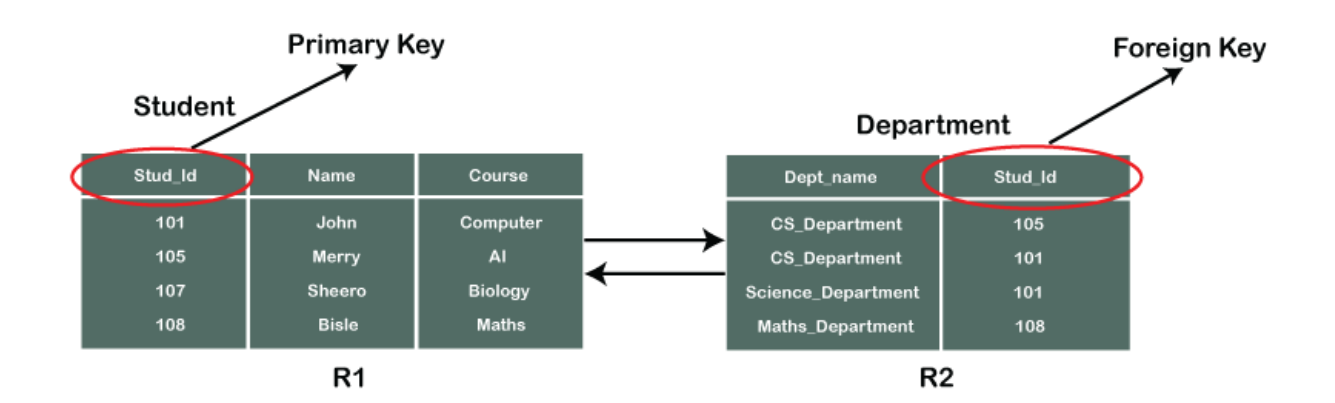

#### **What is a Candidate Key**

A candidate key is a subset of a super key set where the key which contains no redundant attribute is none other than a **Candidate Key**. In order to select the candidate keys from the set of super key, we need to look at the super key set.

#### **Role of a Candidate Key**

The role of a candidate key is to identify a table row or column uniquely. Also, the value of a candidate key cannot be Null. The description of a candidate key is "no redundant attributes" and being a "minimal representation of a tuple," according to the Experts.

#### **How a Candidate key is different from a Primary Key**

Although the purpose of both candidate and the primary key is the same, that is to uniquely identify the tuples, and then also they are different from each other. It is because, in a table, we can have one or more than one candidate key, but we can create only one primary key for a table. Thus, from the number of obtained candidate keys, we can identify the appropriate primary key. However, if there is only one candidate key in a table, then it can be considered for both key constraints.

#### **Example of Candidate Key**

Let's look at the same example took while discussing Super Key to understand the working of a candidate key.

We have an **EMPLOYEE\_DETAIL** table where we have the following attributes:

**Emp\_SSN:** The SSN number is stored in this field.

**Emp Id:** An attribute that stores the value of the employee identification number.

**Emp\_name:** An attribute that stores the name of the employee holding the specified employee id.

**Emp\_email:** An attribute that stores the email id of the specified employees.

The **EMPLOYEE\_DETAIL** table is given below that will help you understand better:

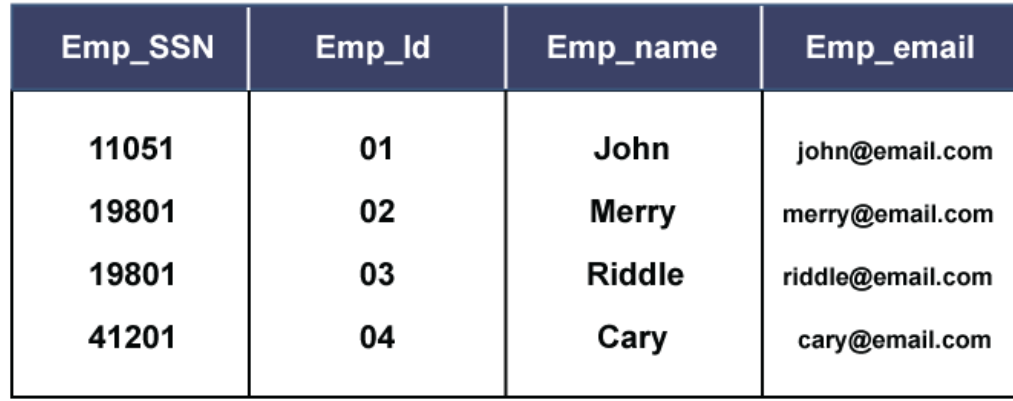

#### **Alternate Key**

The SQL Alternate Key

SQL **Alternate Keys** in a database table are candidate keys that are not currently selected as a primary key. They can be used to uniquely identify a tuple(or a record) in a table.

There is no specific query or syntax to set the alternate key in a table. It is just a column that is a close second candidate which could be selected as a primary key. Hence, they are also called secondary candidate keys.

If a database table consists of only one candidate key, that is treated as the primary key of the table, then there is no alternate key in that table.

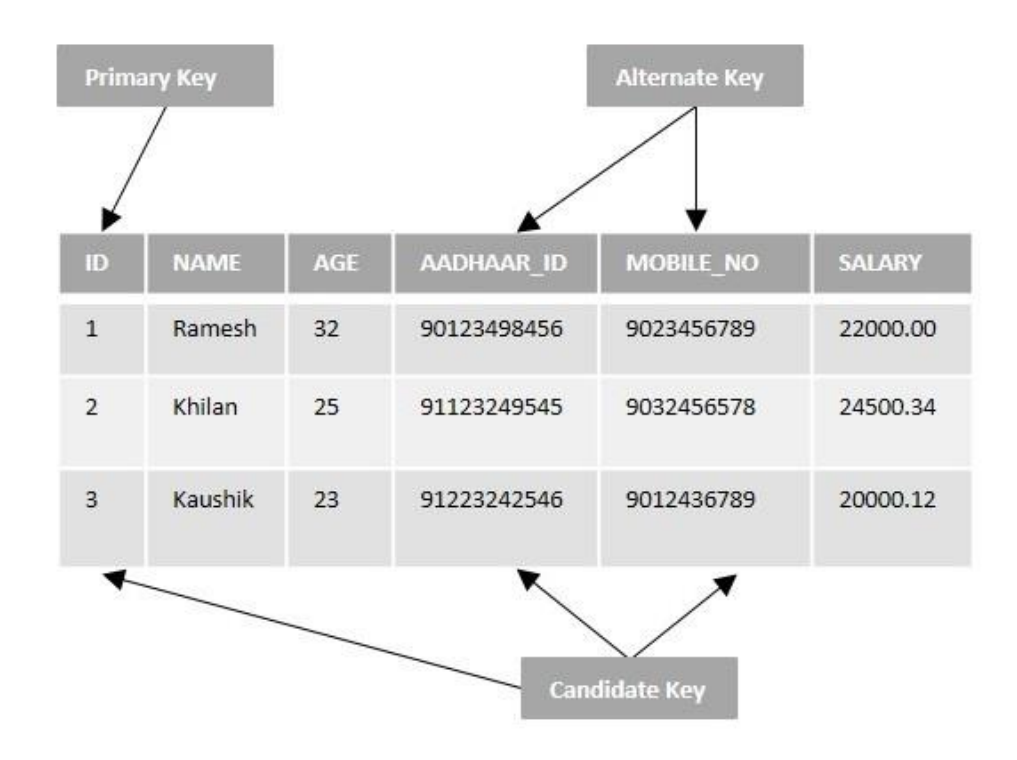

The details like id, mobile number and aadhaar number of a customer are unique, and we can identify the records from the CUSTOMERS table uniquely using their respective fields; ID, AADHAAR\_ID and MOBILE\_NO. Therefore, these three fields can be treated as candidate keys.

And among them, if one is declared as the primary key of the CUSTOMERS table then the remaining two would be alternate keys.

#### **Features of Alternate Keys**

Following are some important properties/features of alternate keys −

- The alternate key does not allow duplicate values.
- A table can have more than one alternate keys.
- The alternate key can contain NULL values unless the NOT NULL constraint is set explicitly.
- All alternate keys can be candidate keys, but all candidate keys can not be alternate keys.
- The primary key, which is also a candidate key, can not be considered as an alternate key.

#### **Data Definition Language**

Data Definition Language(DDL) is a subset of SQL and a part of DBMS(Database Management System). DDL consist of Commands to commands like CREATE, ALTER, TRUNCATE and DROP. These commands are used to create or modify the tables in SQL.

#### **The five DDL commands in SQL:**

- **↓** CREATE Command.
- **E** DROP Command
- **↓** ALTER Command.
- **↓ TRUNCATE Command.**
- **EXAME** Command.
- **[CREATE](https://www.geeksforgeeks.org/sql-create/)**: This command is used to create the database or its objects (like table, index, function, views, store procedure, and triggers).
- **[DROP](https://www.geeksforgeeks.org/sql-drop-truncate/)**: This command is used to delete objects from the database.
- **[ALTER:](https://www.geeksforgeeks.org/sql-alter-add-drop-modify/)** This is used to alter the structure of the database.
- **[TRUNCATE:](https://www.geeksforgeeks.org/sql-drop-truncate/)** This is used to remove all records from a table, including all spaces allocated for the records are removed.
- **[COMMENT](https://www.geeksforgeeks.org/sql-comments/)**: This is used to add comments to the data dictionary.
- **[RENAME:](https://www.geeksforgeeks.org/sql-alter-rename/)** This is used to rename an object existing in the database.

#### **DQL (Data Query Language)**

#### **CREATE Command**

**Create** is a DDL SQL command used to create a table or a database in relational database management system.

#### **Creating a Table**

Create command can also be used to create tables. Now when we create a table, we have to specify the details of the columns of the tables too. We can specify the names and datatypes of various columns in the create command itself.

#### **Following is the syntax,**

CREATE TABLE <TABLE NAME>

```
column name1 datatype1,
     column_name2 datatype2,
     column_name3 datatype3,
     column_name4 datatype4
);
```
**Create table** command will tell the database system to create a new table with the given table name and column information.

#### **Example for creating Table**

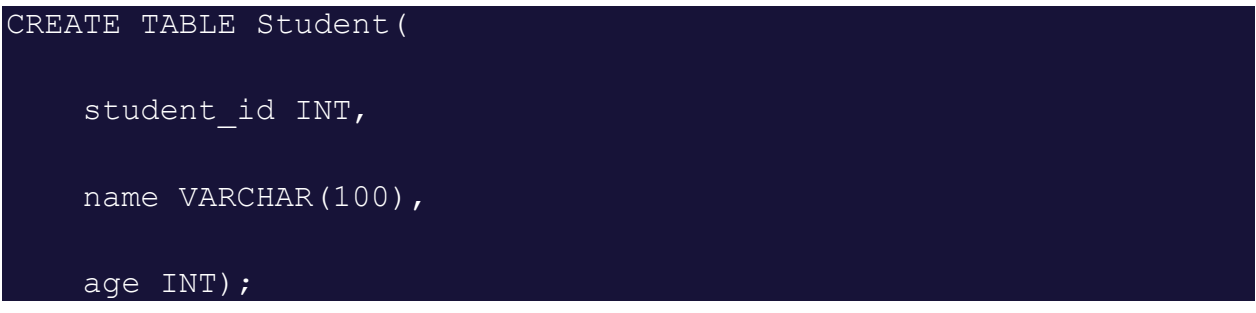

The above command will create a new table with name **Student** in the current database with 3 columns, namely student id, name and age. Where the column student id will only store integer, name will hold upto 100 characters and age will again store only integer value.If you are currently not logged into your database in which you want to create the table then you can also add the database name along with table name, using a dot operator .For example, if we have a database with name **Test** and we want to create a table **Student** in it, then we can do so using the following query:

```
CREATE TABLE Test.Student(
     student_id INT,
    name VARCHAR(100),
     age INT);
```
Most commonly used datatypes for Table columns **Here we have listed some of the most commonly used datatypes used for columns in tables.**

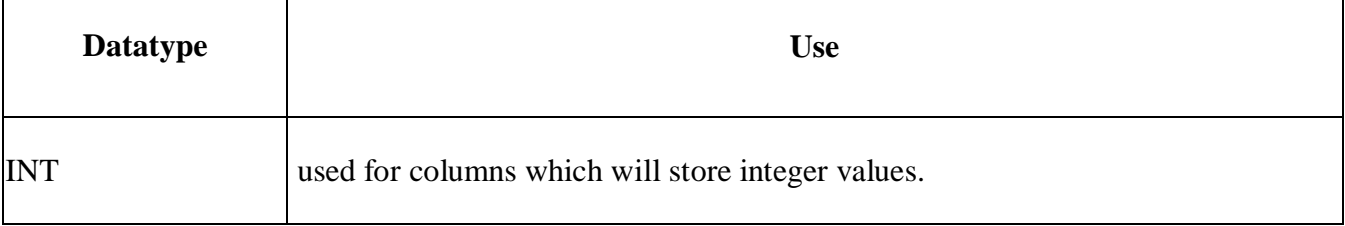

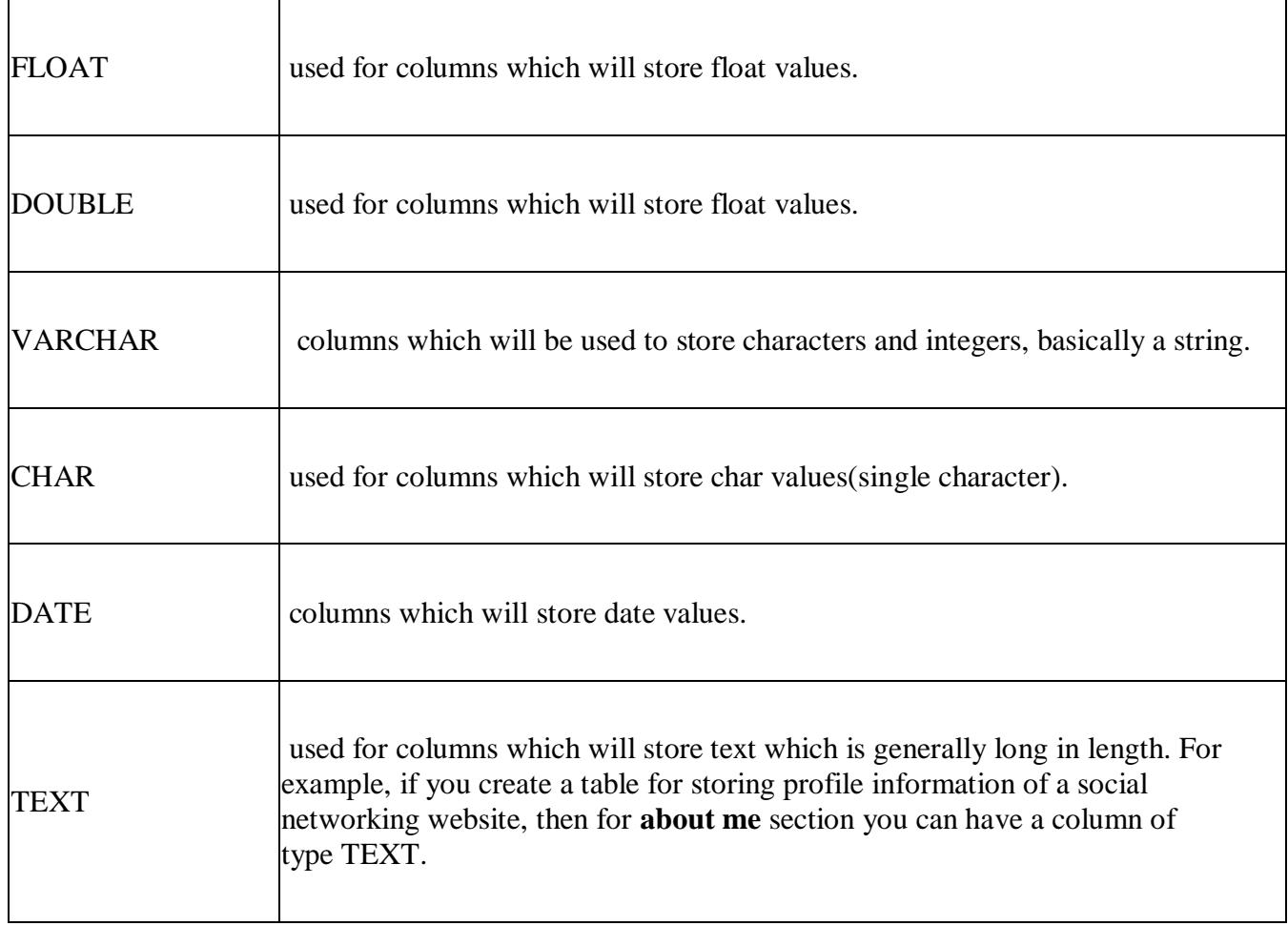

#### **Alter commands**

The **ALTER TABLE statement in SQL** is used to add, remove, or modify columns in an existing table. The ALTER TABLE statement is also used to add and remove various constraints on existing tables.

#### **ALTER TABLE ADD Column Statement in SQL**

ADD is used to add columns to the existing table. Sometimes we may require to add additional information, in that case, we do not require to create the whole database again, **ADD** comes to our rescue.

#### **ALTER TABLE ADD Column Statement Syntax:**

ALTER TABLE table\_name ADD (Columnname\_1 datatype, Columnname\_2 datatype, …Columnname\_n datatype);

The following SQL adds an "Email" column to the "Students" table:

ALTER TABLE ADD Column Statement Example:

ALTER TABLE Students

ADD Email varchar(25);

#### **ALTER TABLE DROP Column Statement**

DROP COLUMN is used to drop columns in a table. Deleting the unwanted columns from the table.

## **ALTER TABLE DROP Column Statement Syntax:**

ALTER TABLE table\_name DROP COLUMN column\_name; The following SQL drop an "Email" column to the "Students" table:

#### **ALTER TABLE DROP Column Statement Example:**

ALTER TABLE StudentsDROP COLUMN Email;

#### **ALTER TABLE MODIFY Column Statement in SQL**

It is used to modify the existing columns in a table. Multiple columns can also be modified at once.

#### **ALTER TABLE MODIFY Column Statement Syntax:**

ALTER TABLE table\_name MODIFY column name column type;

#### **ALTER TABLE MODIFY Column Statement Example:**

ALTER TABLE table\_name MODIFY COLUMN column\_name datatype;

#### **SQL ALTER TABLE Queries**

Suppose there is a student database:

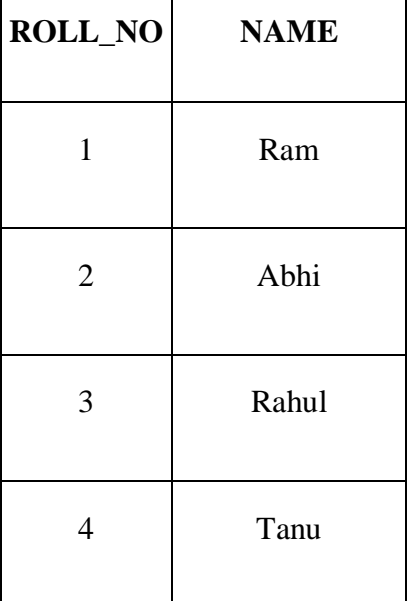

To ADD 2 columns AGE and COURSE to table Student.

#### **Query: ALTER TABLE Student ADD (AGE number(3),COURSE varchar(40));**

**Output:**

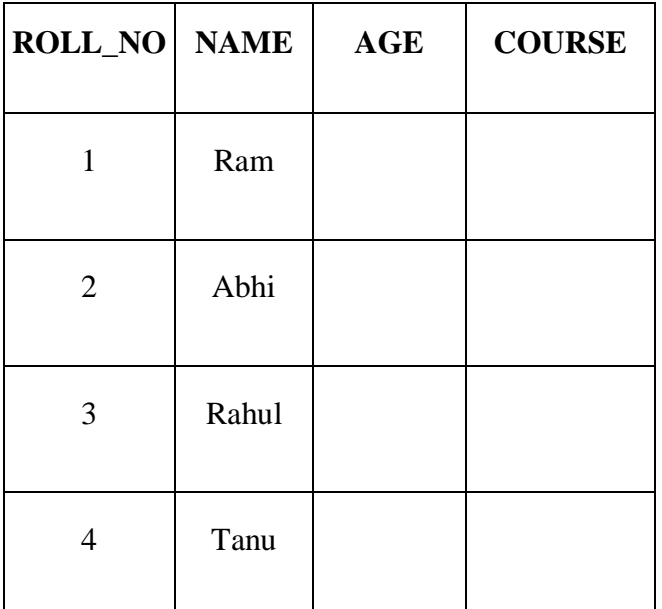

MODIFY column COURSE in table Student.

#### **Query: ALTER TABLE Student MODIFY COURSE varchar(20);**

After running the above query the maximum size of the Course Column is reduced to 20 from 40.

DROP column COURSE in table Student.

**Query: ALTER TABLE Student DROP COLUMN COURSE; Output:**

| <b>ROLL_NO</b> | <b>NAME</b> | <b>AGE</b> |
|----------------|-------------|------------|
| 1              | Ram         |            |
| $\overline{2}$ | Abhi        |            |
| 3              | Rahul       |            |
| 4              | Tanu        |            |

SQL commands are broadly classified into two types DDL, DML here we will be learning about DDL commands, and in DDL we will be learning about DROP and TRUNCATE in this article. DDL Stands for Data [Definition](https://www.geeksforgeeks.org/ddl-full-form/) Language with the help of this DDL command we can add, remove, or modify tables within a database. Here we are to discuss DROP and TRUNCATE Commands So we are going to start with the DROP command first.

#### **DROP**

DROP is used to delete a whole [database](https://www.geeksforgeeks.org/what-is-database/) or just a table.

In this article, we will be learning about the DROP statement which destroys objects like an existing database, table, index, or view. A DROP statement in SQL removes a component from a relational database [management](https://www.geeksforgeeks.org/rdbms-full-form/) system (RDBMS).

#### **Syntax**

DROP object object\_name ;

#### **Case 1: To Drop a table**

DROP TABLE table\_name;

**table\_name**: Name of the table to be deleted.

#### **Case 2: To Drop a database**

#### **Syntax:**

DROP DATABASE database\_name;

**database\_name**: Name of the database to be deleted.

#### **TRUNCATE**

The major difference between TRUNCATE and DROP is that truncate is used to delete the data inside the table not the whole table.

TRUNCATE statement is a Data Definition Language (DDL) operation that is used to mark the extent of a table for deallocation (empty for reuse). The result of this operation quickly removes all data from a table, typically bypassing several integrity-enforcing mechanisms. It was officially introduced in the SQL:2008 standard. The TRUNCATE TABLE mytable statement is logically (though not physically) equivalent to the DELETE FROM mytable statement (without a WHERE clause).

#### **Syntax**

TRUNCATE TABLE table\_name; table\_name: Name of the table to be truncated. DATABASE name – student\_data

#### **Differences Between DROP and TRUNCATE**

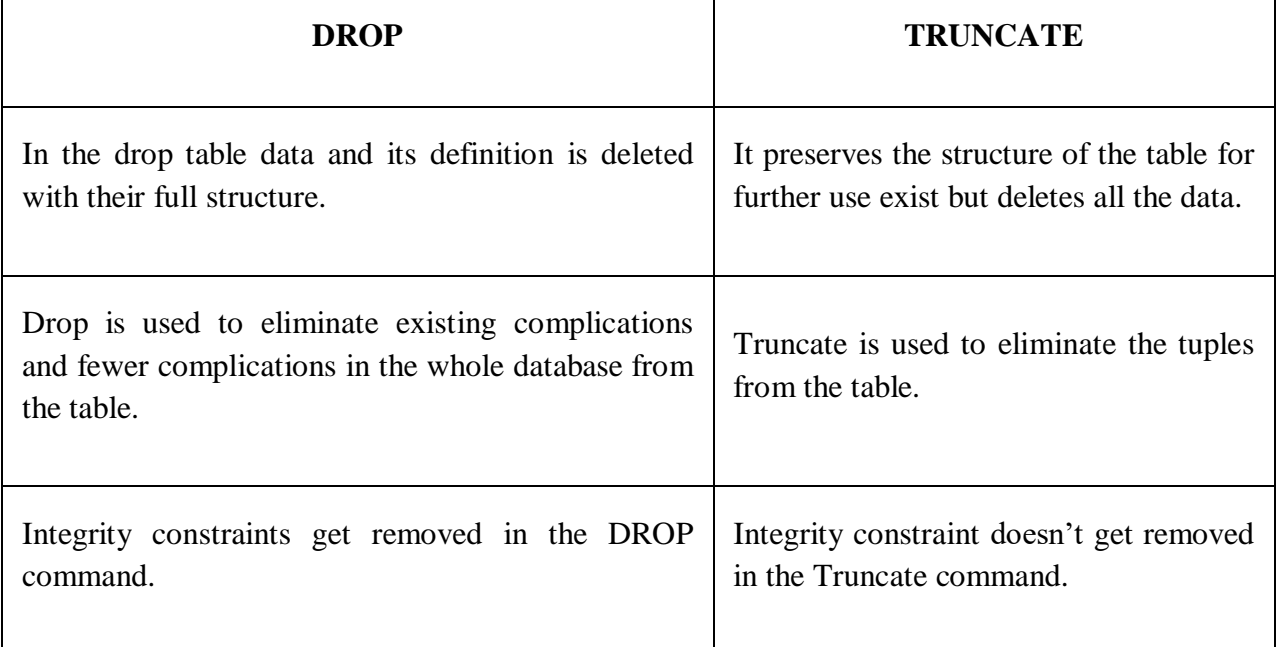

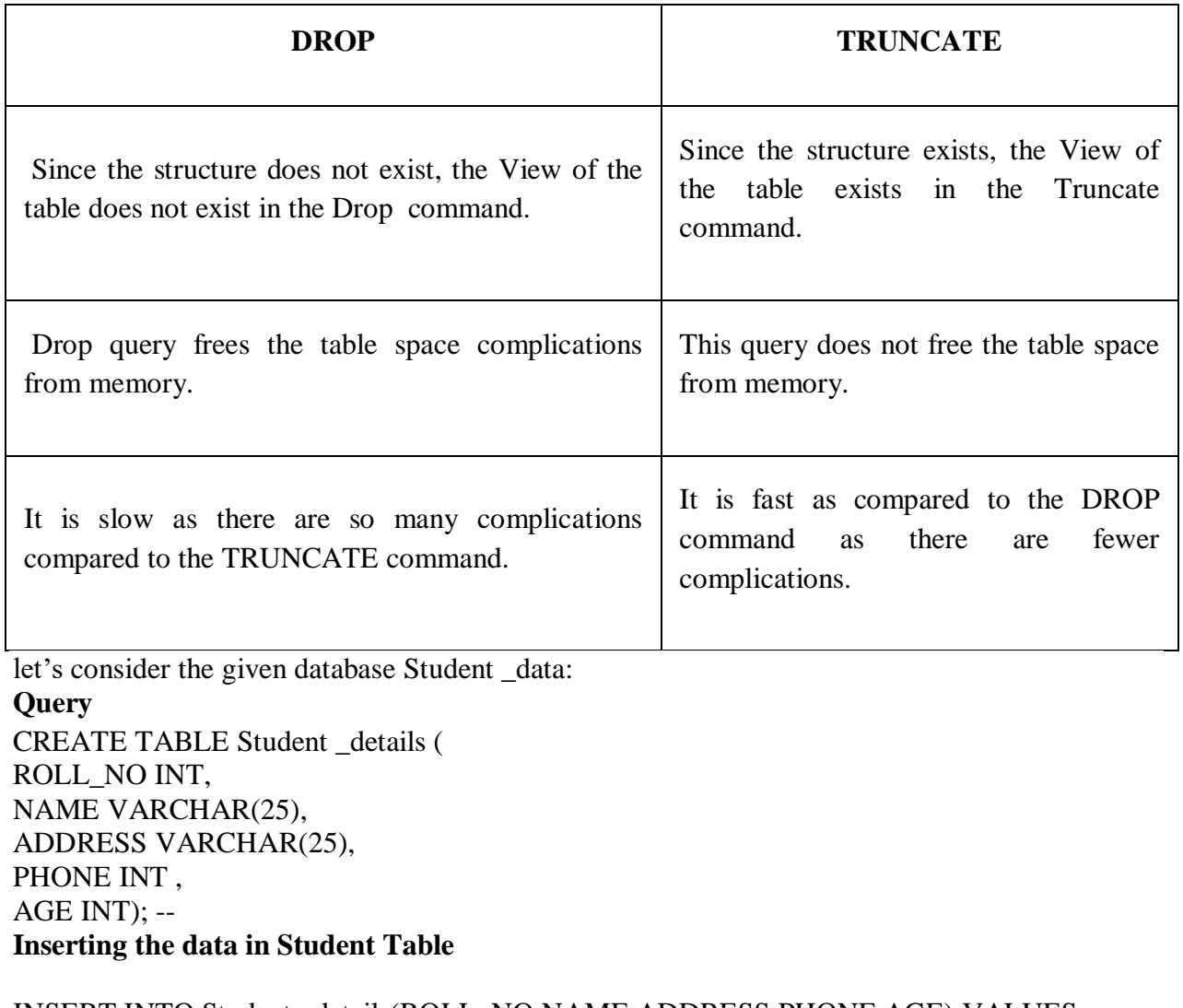

INSERT INTO Student \_details(ROLL\_NO,NAME,ADDRESS,PHONE,AGE) VALUES (1,'Ram','Delhi',9415536635,24), (2,'Ramesh','Gurgaon',9414576635,21),

(3,'Sujit','Delhi',9815532635,20),

(4,'Suresh','Noida',9115536695,21),

(5,'Kajal','Gurgaon',8915536735,28),

(6,'Garima','Rohtak',7015535635,23);

# **Output**

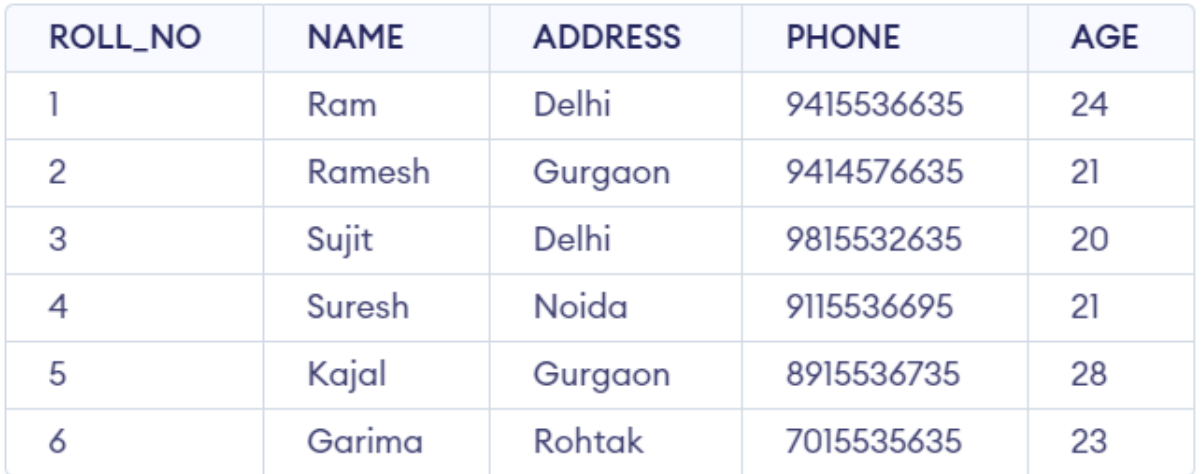

Student Table

#### **Example1: To delete the whole database**

**Query:** DROP DATABASE student\_data; After running the above query whole database will be deleted.

#### **Example2:**

#### **To delete the whole table from the Database**

**Query:**

DROP TABLE student details;

After running the above query whole table from the database will be deleted.

#### **Example3:**

#### **To truncate the Student\_details table from the student\_data database. Query:**

TRUNCATE TABLE Student\_details;

After running the above query Student\_details table will be truncated, i.e, the data will be deleted but the structure will remain in the memory for further operations.

#### **SQL DESC Statement (Describe Table)**

SQL DESC statement use for describe the list of column definitions for specified table. You can use either DESC or DESCRIBE statement. both are return same result.

**DESCRIBE** statement to get following information:

- Column Name
- Column allow NULL or NOT NULL
- Datatype of the Column
- With database size precision and If NUMERIC datatype scale.

SQL DESC Syntax

SQL DESCRIBE Table Column use following syntax,

DESC table\_name

SQL DESC Example

SQL> DESC users\_info;

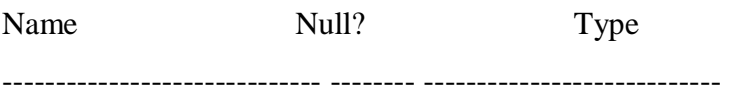

NO NOT NULL NUMBER(3)

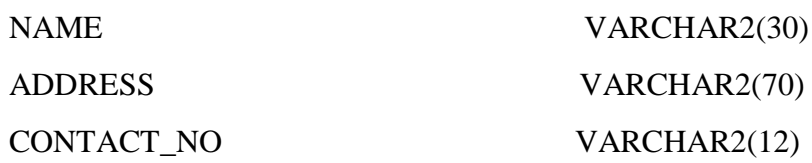

SQL DESCRIBE Syntax

DESCRIBE table\_name

SQL DESCRIBE Syntax

SQL> DESCRIBE users\_info;

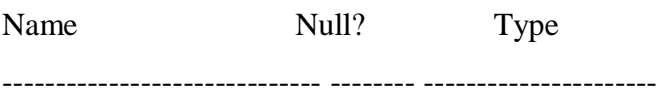

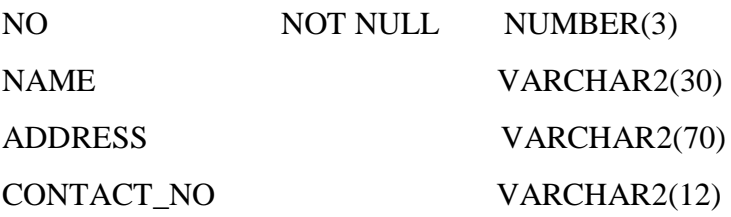

#### **DML Commands in SQL**

#### DML is an abbreviation of **Data Manipulation Language**.

The DML commands in Structured Query Language change the data present in the SQL database. We can easily access, store, modify, update and delete the existing records from the database using DML commands.

#### **Following are the four main DML commands in SQL:**

- 1. SELECT Command
- 2. INSERT Command
- 3. UPDATE Command
- 4. DELETE Command

#### **SELECT DML Command**

SELECT is the most important data manipulation command in Structured Query Language. The SELECT command shows the records of the specified table. It also shows the particular record of a particular column by using the WHERE clause.

#### **Syntax of SELECT DML command**

1. **SELECT** column\_Name\_1, column\_Name\_2, ….., column\_Name\_N **FROM** Name\_of\_table;

Here, **column Name 1, column Name 2, ….., column Name N** are the names of those columns whose data we want to retrieve from the table.

If we want to retrieve the data from all the columns of the table, we have to use the following SELECT command:

1. **SELECT** \* **FROM** table\_name;

Examples of SELECT Command

#### **Example 1: This example shows all the values of every column from the table.**

#### 1. **SELECT** \* **FROM** Student;

This SQL statement displays the following values of the student table:

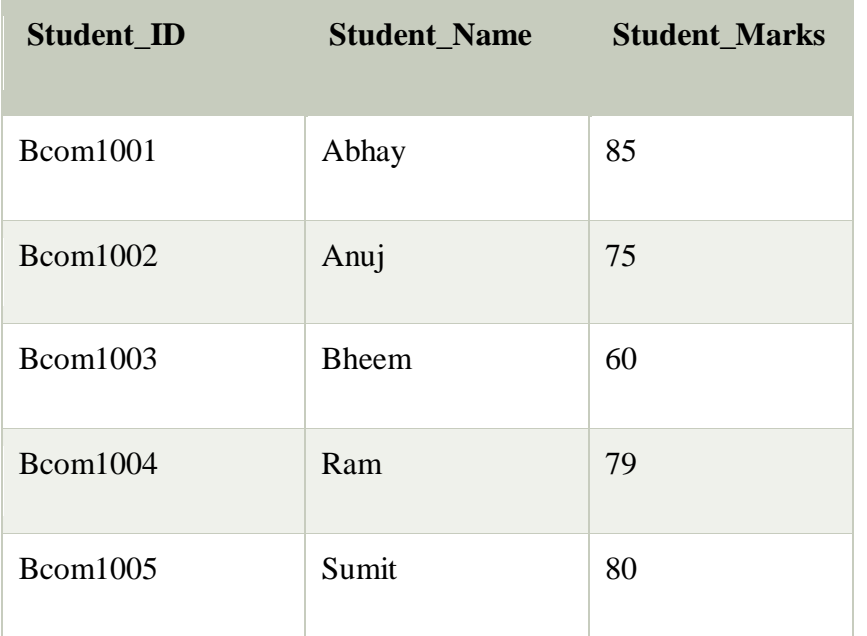

**Example 2: This example shows all the values of a specific column from the table.**

1. **SELECT** Emp\_Id, Emp\_Salary **FROM** Employee;

This SELECT statement displays all the values of **Emp\_Salary** and **Emp\_Id** column of **Employee** table:

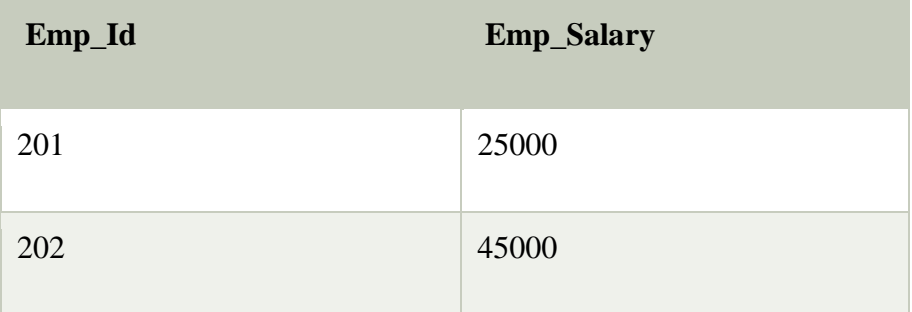

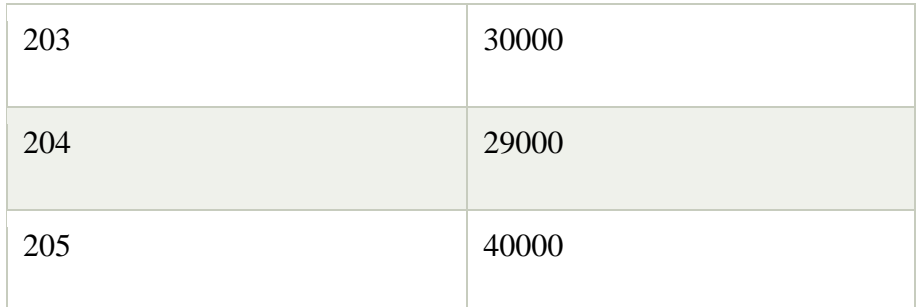

#### **Example 3: This example describes how to use the WHERE clause with the SELECT DML command.**

Let's take the following Student table:

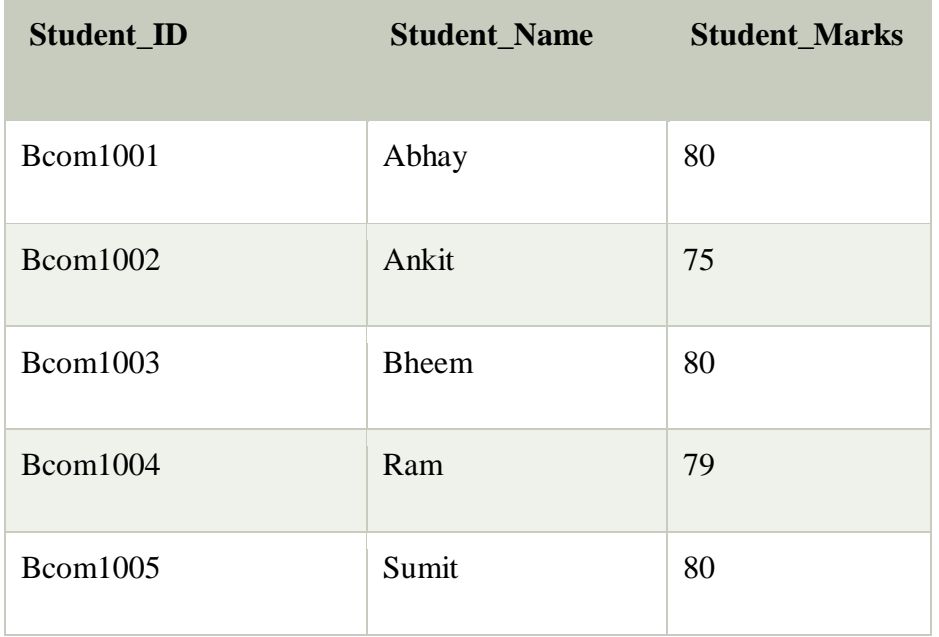

If you want to access all the records of those students whose marks is 80 from the above table, then you have to write the following DML command in SQL:

#### 1. **SELECT** \* **FROM** Student **WHERE** Stu\_Marks = 80;

The above SQL query shows the following table in result:

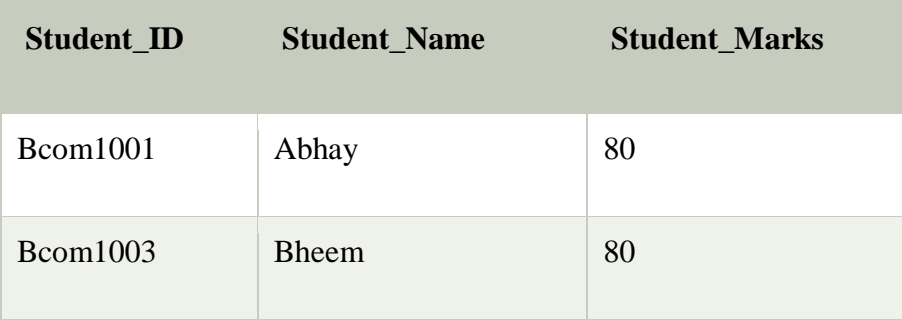

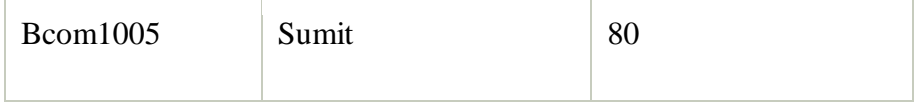

#### **INSERT DML Command**

INSERT is another most important data manipulation command in Structured Query Language, which allows users to insert data in database tables.

#### **Syntax of INSERT Command**

1. **INSERT INTO** TABLE\_NAME ( column\_Name1 , column\_Name2 , column\_Name3 , .... colu mn\_NameN ) **VALUES** (value\_1, value\_2, value\_3, .... value\_N ) ;

Examples of INSERT Command

#### **Example 1: This example describes how to insert the record in the database table.**

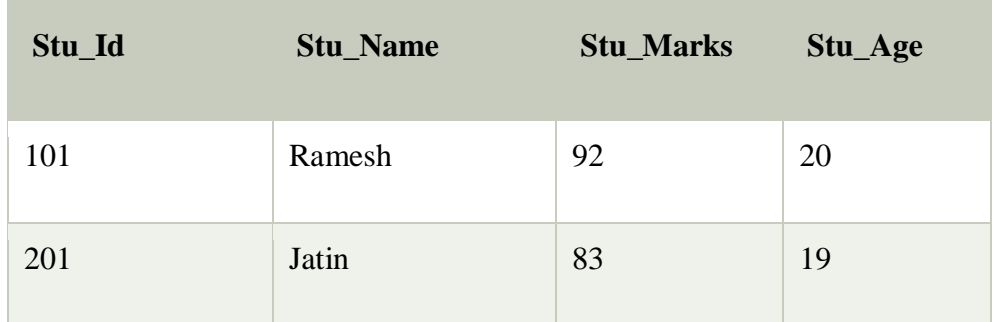

Let's take the following student table, which consists of only 2 records of the student.

Suppose, you want to insert a new record into the student table. For this, you have to write the following DML INSERT command:

1. **INSERT INTO** Student (Stu\_id, Stu\_Name, Stu\_Marks, Stu\_Age) **VALUES** (104, Anmol, 89, 19);

#### **UPDATE DML Command**

UPDATE is another most important data manipulation command in Structured Query Language, which allows users to update or modify the existing data in database tables.

#### **Syntax of UPDATE Command**

1. **UPDATE** Table name **SET** [column\_name1= value 1, ….., column\_nameN = value N] **WHE RE** CONDITION;

Here, 'UPDATE', 'SET', and 'WHERE' are the SQL keywords, and 'Table\_name' is the name of the table whose values you want to update.

#### Examples of the UPDATE command

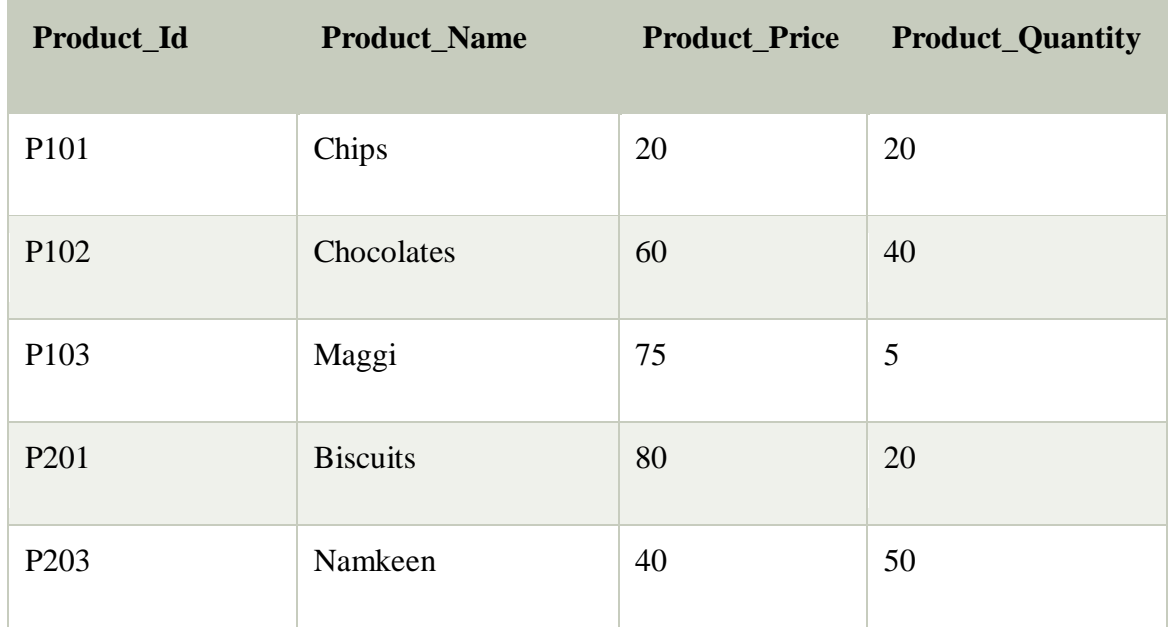

# **Example 1: This example describes how to update the value of a single field.**

Let's take a Product table consisting of the following records:

Suppose, you want to update the Product\_Price of the product whose Product\_Id is P102. To do this, you have to write the following DML UPDATE command:

1. **UPDATE** Product **SET** Product\_Price = 80 **WHERE** Product\_Id = 'P102' ;

#### **Example 2: This example describes how to update the value of multiple fields of the database table.**

Let's take a Student table consisting of the following records:

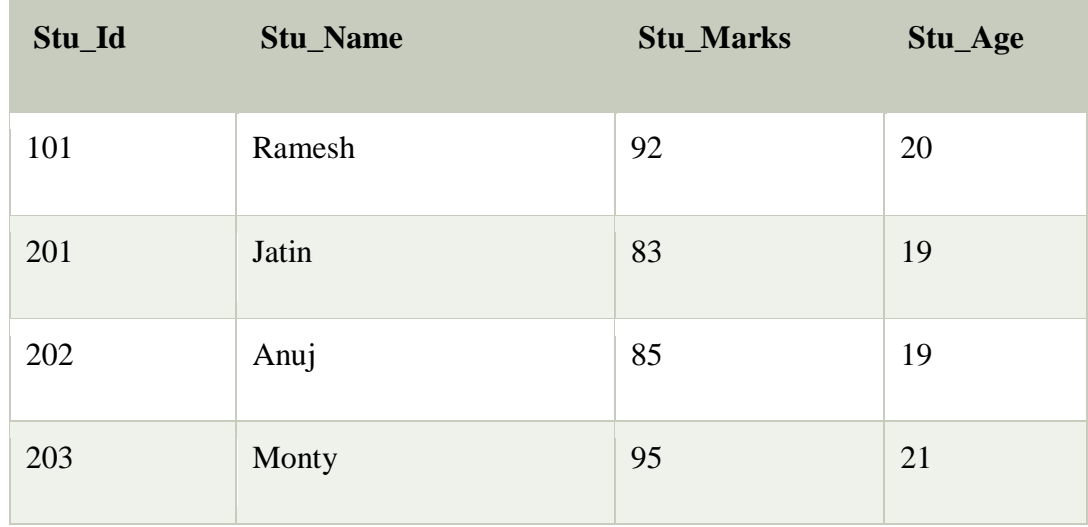

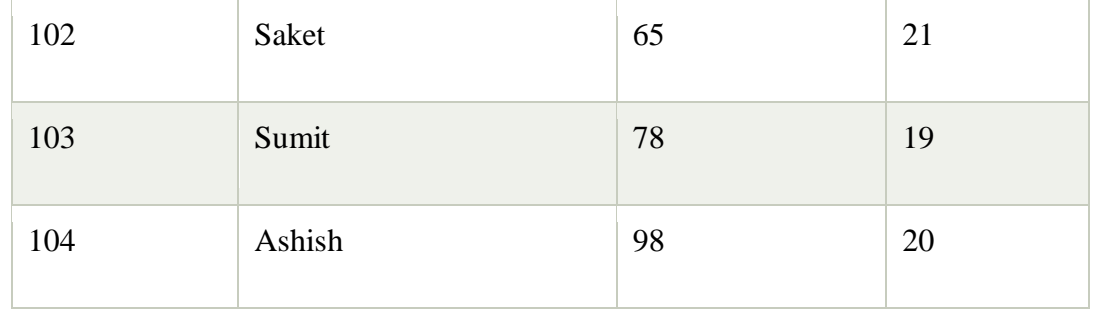

Suppose, you want to update Stu\_Marks and Stu\_Age of that student whose Stu\_Id is 103 and 202. To do this, you have to write the following DML Update command:

1. **UPDATE** Student **SET** Stu\_Marks = 80, Stu\_Age = 21 **WHERE** Stu\_Id = 103 AND Stu\_Id = 2 02;

#### **DELETE DML Command**

DELETE is a DML command which allows SQL users to remove single or multiple existing records from the database tables.

This command of Data Manipulation Language does not delete the stored data permanently from the database. We use the WHERE clause with the DELETE command to select specific rows from the table.

#### **Syntax of DELETE Command**

1. **DELETE FROM** Table\_Name **WHERE** condition;

Examples of DELETE Command

#### **Example 1: This example describes how to delete a single record from the table.**

Let's take a Product table consisting of the following records:

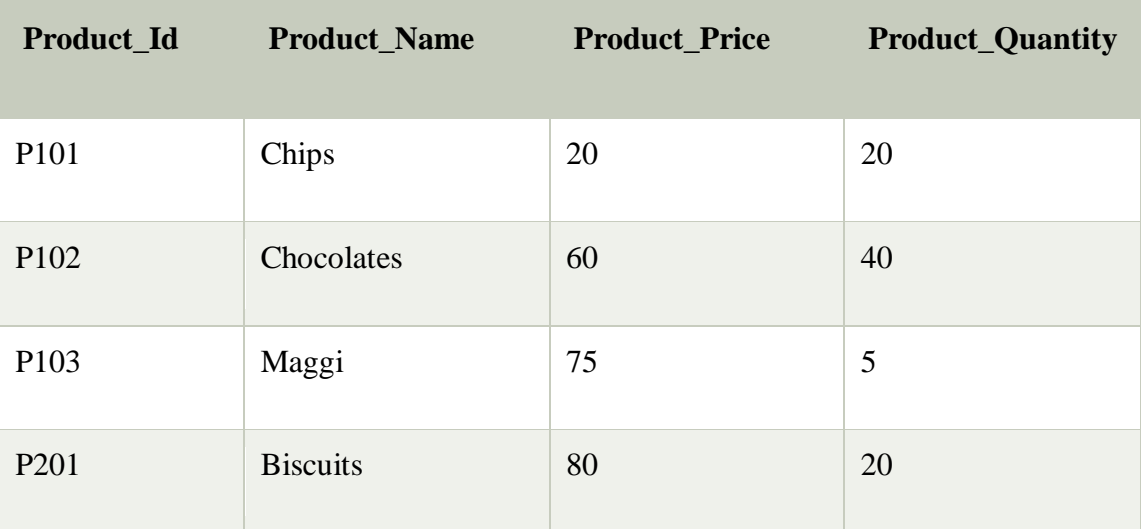

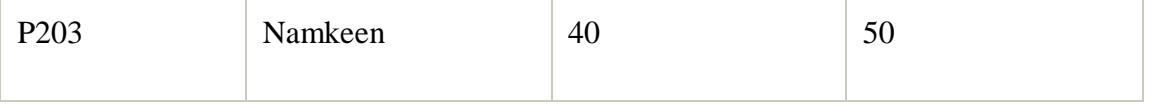

Suppose, you want to delete that product from the Product table whose Product\_Id is P203. To do this, you have to write the following DML DELETE command:

#### 1. **DELETE FROM** Product **WHERE** Product\_Id = 'P202' ;

#### **Example 2: This example describes how to delete the multiple records or rows from the database table.**

Let's take a Student table consisting of the following records:

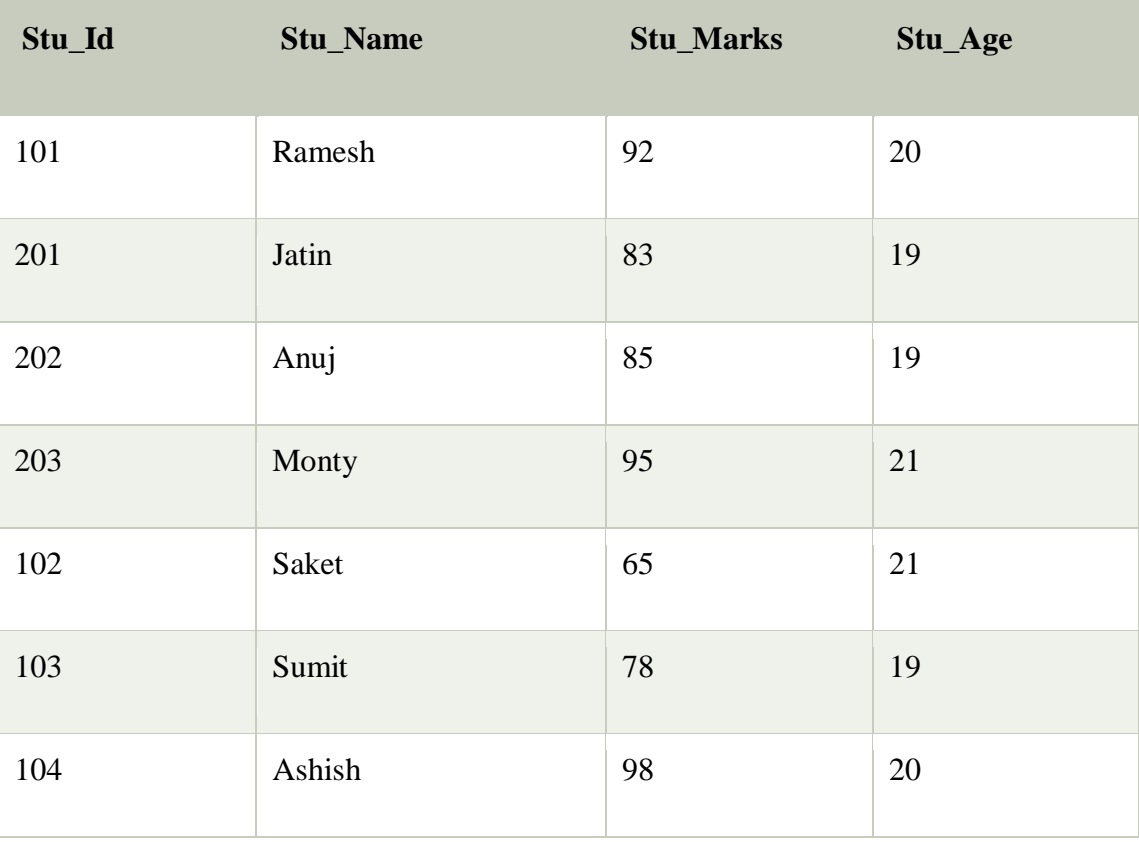

Suppose, you want to delete the record of those students whose Marks is greater than 70. To do this, you have to write the following DML Update command:

#### **DELETE FROM** Student **WHERE** Stu\_Marks > 70 ;

#### **DCL (Data Control Language)**

DCL includes commands such as GRANT and REVOKE which mainly deal with the rights, permissions, and other controls of the database system.

List of DCL commands:

**[GRANT:](https://www.geeksforgeeks.org/mysql-grant-revoke-privileges/)** This command gives users access privileges to the database.

#### **Syntax:** GRANT SELECT, UPDATE ON MY\_TABLE TO SOME\_USER, ANOTHER\_USER;

**[REVOKE:](https://www.geeksforgeeks.org/difference-between-grant-and-revoke/)** This command withdraws the user's access privileges given by using the GRANT command.

#### **Syntax:**

REVOKE SELECT, UPDATE ON MY\_TABLE FROM USER1, USER2;

#### **TCL (Transaction Control Language)**

Transactions group a set of tasks into a single execution unit. Each transaction begins with a specific task and ends when all the tasks in the group successfully complete. If any of the tasks fail, the transaction fails. Therefore, a transaction has only two results: success or failure. You can explore more about transactions **[here](https://www.geeksforgeeks.org/sql-transactions/)**. Hence, the following TCL commands are used to control the execution of a transaction:

**BEGIN:** Opens a Transaction. **[COMMIT:](https://www.geeksforgeeks.org/sql-transactions/)** Commits a Transaction. **Syntax:** COMMIT;

**[ROLLBACK:](https://www.geeksforgeeks.org/sql-transactions/)** Rollbacks a transaction in case of any error occurs.

**Syntax:** ROLLBACK;

**[SAVEPOINT:](https://www.geeksforgeeks.org/sql-transactions/)** Sets a save point within a transaction. **Syntax:**

SAVEPOINT SAVEPOINT\_NAME;

![](_page_23_Figure_11.jpeg)

**Normalization**

A large database defined as a single relation may result in data duplication. This repetition of data may result in:

- Making relations very large.
- It isn't easy to maintain and update data as it would involve searching many records in relation.
- Wastage and poor utilization of disk space and resources.
- The likelihood of errors and inconsistencies increases.

So to handle these problems, we should analyze and decompose the relations with redundant data into smaller, simpler, and well-structured relations that are satisfy desirable properties. Normalization is a process of decomposing the relations into relations with fewer attributes.

#### **What is Normalization?**

- Normalization is the process of organizing the data in the database.
- Normalization is used to minimize the redundancy from a relation or set of relations. It is also used to eliminate undesirable characteristics like Insertion, Update, and Deletion Anomalies.
- Normalization divides the larger table into smaller and links them using relationships.
- The normal form is used to reduce redundancy from the database table.

#### **Why do we need Normalization?**

The main reason for normalizing the relations is removing these anomalies. Failure to eliminate anomalies leads to data redundancy and can cause data integrity and other problems as the database grows. Normalization consists of a series of guidelines that helps to guide you in creating a good database structure.

#### **Data modification anomalies can be categorized into three types:**

- **Insertion Anomaly:** Insertion Anomaly refers to when one cannot insert a new tuple into a relationship due to lack of data.
- **Deletion Anomaly:** The delete anomaly refers to the situation where the deletion of data results in the unintended loss of some other important data.
- **Updatation Anomaly:** The update anomaly is when an update of a single data value requires multiple rows of data to be updated.

#### **Types of Normal Forms:**

Normalization works through a series of stages called Normal forms. The normal forms apply to individual relations. The relation is said to be in particular normal form if it satisfies constraints.

#### **Following are the various types of Normal forms:**

![](_page_25_Picture_69.jpeg)

![](_page_25_Picture_70.jpeg)

# **Advantages of Normalization**

- Normalization helps to minimize data redundancy.
- Greater overall database organization.
- Data consistency within the database.
- Much more flexible database design.
- Enforces the concept of relational integrity.

#### **Disadvantages of Normalization**

- You cannot start building the database before knowing what the user needs.
- The performance degrades when normalizing the relations to higher normal forms, i.e., 4NF, 5NF.
- It is very time-consuming and difficult to normalize relations of a higher degree.
- Careless decomposition may lead to a bad database design, leading to serious problems.

#### **Introduction to PL/SQL**

PL/SQL stands for "Procedural Language extensions to the Structured Query Language".

[SQL](https://www.oracletutorial.com/oracle-basics/) is a popular language for both [querying](https://www.oracletutorial.com/oracle-basics/oracle-select/) and [updating data](https://www.oracletutorial.com/oracle-basics/oracle-update/) in relational database management systems (RDBMS).

PL/SQL adds many procedural constructs to SQL language to overcome some limitations of SQL. In addition, PL/SQL provides a more comprehensive programming language solution for building mission-critical applications on Oracle Databases.

PL/SQL is a highly structured and readable language. Its constructs express the intents of the code clearly. Also, PL/SQL is a straightforward language to learn.

PL/SQL is a standard and portable language for Oracle Database development. If you develop a program that executes on an Oracle Database, you can quickly move it to another compatible Oracle Database without any changes.

PL/SQL is an embedded language. PL/SQL only can be executed in an Oracle Database. It was not designed to be used as a standalone language like [Java,](https://www.javazerotomastery.com/) [C#,](https://www.csharptutorial.net/) and C++. In other words, you cannot develop a PL/SQL program that runs on a system that does not have an Oracle Database.

PL/SQL is a high-performance and highly integrated database language. Besides PL/SQL, you can use other programming languages like Java, C#, and C++.

However, it is easier to write efficient code in PL/SQL than other programming languages when it comes to interacting with the Oracle Database. In particular, you can use PL/SQL-specific constructs like the FORALL statement that helps improve database performance.

#### **PL/SQL architecture**

![](_page_27_Figure_0.jpeg)

#### **The following picture illustrates the PL/SQL architecture:**

In this architecture, the PL/SQL engine compiles PL/SQL code into byte-code and executes the executable code. The PL/SQL engine can only be installed in an Oracle Database server or an application development tool such as Oracle Forms.

Once you submit a [PL/SQL block](https://www.oracletutorial.com/plsql-tutorial/plsql-anonymous-block/) to the Oracle Database server, the PL/SQL engine collaborates with the SQL engine to compile and execute the code. PL/SQL engine runs the procedural elements while the SQL engine processes the SQL statements.

Now you should have a basic understanding of PL/SQL programming language and its architecture. Let's create the first working [PL/SQL anonymous block](https://www.oracletutorial.com/plsql-tutorial/plsql-anonymous-block/)

![](_page_27_Figure_5.jpeg)

#### **Procedure**

A **procedure** is a set of instructions which takes input and performs a certain task. In SQL, procedures do not return a value. In Java, procedures and functions are same and also called **subroutines**.In SQL, a procedure is basically a precompiled statement which is stored inside the database. Therefore, a procedure is sometimes also called a **stored procedure**. A procedure always has a name, list of parameters, and compiled SQL statements. In SQL, a procedure does not return any value.

#### **CREATE** [OR REPLACE] **PROCEDURE** procedure\_name

[ (parameter [,parameter]) ]

#### **IS**

[declaration\_section]

#### **BEGIN**

 executable\_section **[EXCEPTION**  exception\_section] **END** [procedure\_name];

Create procedure example

In this example, we are going to insert record in user table. So you need to create user table first.

#### **Table creation:**

1. **create table** user(id number(10) **primary key**,**name** varchar2(100));

Now write the procedure code to insert record in user table.

#### **Procedure Code:**

- 1. **create** or replace **procedure** "INSERTUSER"
- 2. (id IN NUMBER,
- 3. **name** IN VARCHAR2)
- 4. **is**
- 5. **begin**
- 6. **insert into** user **values**(id,**name**);
- 7. **end**;
- 8. /

Output:

Procedure created.

#### 1. **BEGIN**

- 2. insertuser(101,'Rahul');
- 3. dbms\_output.put\_line('record inserted successfully');
- 4. **END**;

5. /

Now, see the "USER" table, you will see one record is inserted.

![](_page_29_Picture_211.jpeg)

# **Function**

A **function**, in the context of computer programming languages, is a set of instructions which takes some input and performs certain tasks. In SQL, a function returns a value. In other words, a function is a tool in SQL that is used to calculate anything to produce an output for the provided inputs. In SQL queries, when a function is called, it returns the resulting value. It also controls to the calling function. However, in a function, we cannot use some DML statements like Insert, Delete, Update, etc.Also, a function can be called through a procedure. Based on definition, there are two types of functions namely, **predefined function** and **userdefined function**. Another important point about functions is that they may or may not return a value, i.e. a function can return a null valued as well.

#### **Syntax to create a function:**

**CREATE** [OR REPLACE] **FUNCTION** function\_name [parameters]  $[(parameter_name [IN | OUT | IN OUT | type [, ...])]$ **RETURN** return\_datatype {**IS** | **AS**} **BEGIN**  $\langle$  function body  $\rangle$ **END** [function\_name];

- 1. **Function name:** specifies the name of the function.
- 2. **[OR REPLACE]** option allows modifying an existing function.
- 3. The **optional parameter list** contains name, mode and types of the parameters.
- 4. **IN** represents that value will be passed from outside and OUT represents that this parameter will be used to return a value outside of the procedure.
- 5. RETURN clause specifies that data type you are going to return from the function.
- 6. Function\_body contains the executable part.
- 7. The AS keyword is used instead of the IS keyword for creating a standalone function.

#### **Difference between Function and Procedure**

Following are the important differences between SQL Function and SQL Procedure−

![](_page_29_Picture_212.jpeg)

![](_page_30_Picture_184.jpeg)

# **Exception Handling**

program and an appropriate action is taken against the error condition. There are two types of exceptions −

- System-defined exceptions
- User-defined exceptions

# **Syntax for Exception Handling**

The general syntax for exception handling is as follows. Here you can list down as many exceptions as you can handle. The default exception will be handled using **WHEN others THEN** −

![](_page_31_Picture_159.jpeg)

#### Example

Let us write a code to illustrate the concept. We will be using the CUSTOMERS table

DECLARE c\_id customers.id%type  $:= 8$ ; c\_name customerS.Name%type; c\_addr customers.address%type; BEGIN SELECT name, address INTO c\_name, c\_addr FROM customers WHERE  $id = c$  id: DBMS\_OUTPUT.PUT\_LINE ('Name: '|| c\_name); DBMS\_OUTPUT.PUT\_LINE ('Address: ' || c\_addr); **EXCEPTION** WHEN no data found THEN dbms\_output.put\_line('No such customer!'); WHEN others THEN dbms\_output.put\_line('Error!'); END; /

When the above code is executed at the SQL prompt, it produces the following result −

No such customer!

PL/SQL procedure successfully completed.

The above program displays the name and address of a customer whose ID is given. Since there is no customer with ID value 8 in our database, the program raises the run-time exception **NO\_DATA\_FOUND**, which is captured in the **EXCEPTION block**.

#### **Raising Exceptions**

Exceptions are raised by the database server automatically whenever there is any internal database error, but exceptions can be raised explicitly by the programmer by using the command **RAISE**. Following is the simple syntax for raising an exception −

DECLARE exception\_name EXCEPTION; BEGIN IF condition THEN RAISE exception\_name; END IF; **EXCEPTION**  WHEN exception\_name THEN statement; END;

You can use the above syntax in raising the Oracle standard exception or any user-defined exception. In the next section, we will give you an example on raising a user-defined exception. You can raise the Oracle standard exceptions in a similar way.

#### **User-defined Exceptions**

PL/SQL allows you to define your own exceptions according to the need of your program. A user-defined exception must be declared and then raised explicitly, using either a RAISE statement or the procedure **DBMS\_STANDARD.RAISE\_APPLICATION\_ERROR**.

#### **The syntax for declaring an exception is −**

DECLARE

my-exception EXCEPTION;

#### **Example**

The following example illustrates the concept. This program asks for a customer ID, when the user enters an invalid ID, the exception **invalid\_id** is raised.

DECLARE c\_id customers.id%type  $:= \&cc\_id;$  c\_name customerS.Name%type; c\_addr customers.address%type; -- user defined exception ex\_invalid\_id EXCEPTION; BEGIN IF c\_id  $\leq 0$  THEN

RAISE ex\_invalid\_id; ELSE SELECT name, address INTO c\_name, c\_addr FROM customers WHERE  $id = c$   $id$ ; DBMS\_OUTPUT.PUT\_LINE ('Name: '|| c\_name); DBMS\_OUTPUT.PUT\_LINE ('Address: ' || c\_addr); END IF; **EXCEPTION**  WHEN ex\_invalid\_id THEN dbms\_output.put\_line('ID must be greater than zero!'); WHEN no\_data\_found THEN dbms\_output.put\_line('No such customer!'); WHEN others THEN dbms\_output.put\_line('Error!'); END; /

When the above code is executed at the SQL prompt, it produces the following result −

Enter value for cc\_id: -6 (let's enter a value -6) old 2: c\_id customers.id%type :=  $&cc\_id$ ; new 2: c\_id customers.id%type :=  $-6$ ; ID must be greater than zero!

PL/SQL procedure successfully completed.

Pre-defined Exceptions

PL/SQL provides many pre-defined exceptions, which are executed when any database rule is violated by a program. For example, the predefined exception NO\_DATA\_FOUND is raised when a SELECT INTO statement returns no rows. The following table lists few of the important pre-defined exceptions −

![](_page_33_Picture_160.jpeg)

![](_page_34_Picture_154.jpeg)

![](_page_35_Picture_132.jpeg)

# **DDL COMMANDS**

#### **Create command**

SQL> create table stu(sno number(3), name varchar2(20),mark1 number(3));

Table created.

#### **Desc command**

SQL> desc stu;

![](_page_35_Picture_133.jpeg)

# **Alter command**

SQL> alter table stu add(mark2 number(3));

Table altered.

SQL> desc stu;

![](_page_36_Picture_105.jpeg)

SQL> alter table stu drop(mark1);

Table altered.

SQL> desc stu;

![](_page_36_Picture_106.jpeg)

# **Add command**

SQL> alter table stu add(mark1 number(3));

Table altered.

SQL> desc stu;

![](_page_36_Picture_107.jpeg)

#### **Modify command**

SQL> alter table stu modify(name varchar2(10));

Table altered.

SQL> desc stu;

![](_page_37_Picture_96.jpeg)

SQL> desc stu1;

ERROR:

ORA-04043: object stu1 does not exist

# **DML COMMANDS**

#### **Table creation**

SQL> create table Employee(Emp\_id number(3),Emp\_name varchar2(15),Emp\_dept varchar2(15), Emp\_salary number(6));

Table created.

#### **Insert command**

SQL> insert into Employee values(&Emp\_id,'&Emp\_name','&Emp\_dept',&Emp\_salary);

Enter value for Emp\_id: 101

Enter value for Emp\_name: Kaleeswari

Enter value for Emp\_dept: Sales

Enter value for Emp\_salary: 10000

old 1: insert into Employee values(&Emp\_id,'&Emp\_name','&Emp\_dept',&Emp\_salary)

new 1: insert into Employee values(101,'Kaleeswari','Sales',10000)

1 row created.

 $SOL$ 

Enter value for Emp\_id: 102

Enter value for Emp\_name: Gayathri

Enter value for Emp\_dept: Purchase

Enter value for Emp\_salary: 15000

old 1: insert into Employee values(&Emp\_id,'&Emp\_name','&Emp\_dept',&Emp\_salary)

new 1: insert into Employee values(102, 'Gayathri', 'Purchase', 15000)

1 row created.

 $SOL$ 

Enter value for Emp\_id: 103

Enter value for Emp\_name: Kaviya Enter value for Emp\_dept: Inventory Enter value for Emp\_salary: 15000 old 1: insert into Employee values(&Emp\_id,'&Emp\_name','&Emp\_dept',&Emp\_salary) new 1: insert into Employee values(103,'Kaviya','Inventory',15000) 1 row created.

#### **Select command**

SQL> select\*from Employee;

![](_page_39_Picture_90.jpeg)

#### **Update command**

SQL> update Employee set EMP\_NAME='KALEESWARI'where EMP\_ID=101;

1 row updated.

SQL> select\*from Employee;

![](_page_39_Picture_91.jpeg)

## **Delete command**

SQL> delete from Employee;

3 rows deleted.

SQL> select\*from Employee;

No rows selected

# **DCL COMMANDS**

#### **Grant**

SQL> grant connect,dba,resource to commercesf identified by palani;

Grant succeeded.

SQL> connect commercesf/palani;

Connected.

SQL> select user from dual;

USER

------------------------------

#### **COMMERCESF**

#### **Revoke**

SQL> revoke connect,dba,resource from commercesf;

Revoke succeeded.

SQL> connect system/manager;

Connected.

SQL> select user from dual;

USER

------------------------------

#### **SYSTEM**

SQL> create user college identified by apa;

User created.

SQL> grant create session to college;

Grant succeeded.

SQL>grant create table to college;

Grant succeeded.

SQL> connect college;

Enter password: \*\*\*

Connected.

SQL> select user from dual;

USER

------------------------------

**COLLEGE** 

SQL> connect system

Enter password: \*\*\*\*\*\*\*

Connected.

#### **Table creation**

SQL> create table Book (Book\_no number(3),Book\_name varchar2(15),Book\_athor varchar $2(15)$ ;

Table created.

#### **Insert command**

SQL> insert into Book values(101,'RDBMS','Alex');

1 row created.

SQL> insert into Book values(102,'VISUALBASIC','Lenin');

1 row created.

SQL> insert into Book values(103,'C++','Balagurusamy');

1 row created.

#### **Select command**

SQL> select\*from Book;

BOOK\_NO BOOK\_NAME BOOK\_ATHOR

![](_page_42_Picture_90.jpeg)

# **Commit command**

SQL> commit;

Commit complete.

![](_page_42_Picture_91.jpeg)

# **EXCEPTION HANDLING**

SQL> set serveroutput on; SQL> declare n number(4); d number(4); begin n:=&n; d:=n/0; exception when zero\_divide then dbms\_output.put\_line('dividing by error exception is caught'); end; 11 / **Enter value for n: 4** old 5: n:=&n; new 5: n:=4;

dividing by error exception is caught

## **PL/SQL procedure successfully completed.**

## **SUM OF THE PROCEDURE**

SQL> create or replace procedure sum(n1 IN number,n2 IN number)IS total number(6);

begin

total: $=n1+n2$ ;

dbms\_output.put\_line('The sum is:'||total);

end;

6 /

**Procedure created.**

SQL> set serveroutput on; SQL> begin sum $(12,13);$ end; 4 /

**The sum is:25**

**PL/SQL procedure successfully completed.**

# **FUNCTION CREATION**

SQL> create table customers(cus\_id number(6),cus\_name varchar2(25),cus\_age number(6),cus\_address varchar2(25),cus\_salary number(6));

Table created.

#### **Insert command**

SQL> insert into customers

values(&cus\_id,'&cus\_name',&cus\_age,'&cus\_address',&cus\_salary);

Enter value for cus\_id: 1

Enter value for cus\_name: Kaleeswari

Enter value for cus\_age: 22

Enter value for cus\_address: palani

Enter value for cus\_salary: 2000.00

old 2: values(&cus\_id,'&cus\_name',&cus\_age,'&cus\_address',&cus\_salary)

new 2: values(1,'Kaleeswari',22,'palani',2000.00)

1 row created.

 $SOL$ 

Enter value for cus\_id: 2

Enter value for cus\_name: Gayathri

Enter value for cus\_age: 25 Enter value for cus\_address: delhi Enter value for cus\_salary: 1500.00 old 2: values(&cus\_id,'&cus\_name',&cus\_age,'&cus\_address',&cus\_salary) new 2: values(2,'Gayathri',25,'delhi',1500.00) 1 row created.

SQL> /

Enter value for cus\_id: 3

Enter value for cus\_name: Nagalakshmi

Enter value for cus\_age: 26

Enter value for cus\_address: mumbai

Enter value for cus\_salary: 6500.00

old 2: values(&cus\_id,'&cus\_name',&cus\_age,'&cus\_address',&cus\_salary)

new 2: values(3,'Nagalakshmi',26,'mumbai',6500.00)

1 row created.

 $SOL$ >/

Enter value for cus\_id: 4

Enter value for cus\_name: Paritha

Enter value for cus\_age: 23

Enter value for cus\_address: madhurai

Enter value for cus\_salary: 2000.00

old 2: values(&cus\_id,'&cus\_name',&cus\_age,'&cus\_address',&cus\_salary)

new 2: values(4,'paritha',23,'madhurai',2000.00)

1 row created.

 $SOL$ 

Enter value for cus\_id: 5 Enter value for cus\_name: Srinithi Enter value for cus\_age: 27 Enter value for cus\_address: chennai Enter value for cus\_salary: 4500.00

old 2: values(&cus\_id,'&cus\_name',&cus\_age,'&cus\_address',&cus\_salary)

new 2: values(5,'Srinithi',27,'chennai',4500.00)

1 row created.

 $SOL$ 

Enter value for cus\_id: 6

Enter value for cus\_name: Aarthi

Enter value for cus\_age: 25

Enter value for cus\_address: covai

Enter value for cus\_salary: 1500.00

old 2: values(&cus\_id,'&cus\_name',&cus\_age,'&cus\_address',&cus\_salary)

new 2: values(6,'Aarthi',25,'covai',1500.00)

1 row created.

#### **Select command**

SQL> select\*from customers;

![](_page_46_Picture_87.jpeg)

![](_page_47_Picture_91.jpeg)

6 rows selected.

SQL> create or replace function totalcustomers return number IS

total number(2): $=0$ ;

begin

```
select count(*)into total
```
from customers;

return total;

end;

9 /

Function created.

SQL> set serveroutput on;

SQL> declare

c number(2);

begin

```
c:=totalcustomers();
```
dbms\_output.put\_line('Total no.of customers:'||c);

end;

7 /

#### **Total no.of customers:6**

**PL/SQL procedure successfully completed.**

#### **QUESTION BANK**

#### **UNIT I:-**

- 1. A **domain** is a set of all possible data values.
- 2. In formal relational term for table is called **Relation**.
- 3. In formal relational term for row or record is known as **Tuple**.
- 4. In formal relational term for rows are called **cardinality.**
- 5. In formal relational term for column or field is known as **attribute**.
- 6. In formal relational term for number of columns are called **Degree.**
- 7. The **Primary key** is referred as unique identifier.
- 8. The ERD stands for **Entity-Relationship Diagram**.
- 9. **Data** model makes easier to understand the meaning of the data.
- 10. A **Database** is a collection of data designed to be used by different people.
- 11. An IS stands for **Information Services**.
- 12. The RDBMS stands for **Relational Database Management System**.
- 13. The DBMS stands for **Database Management System**.
- 14. The **Conceptual** model represents a global view of the data.
- 15. The ERD is a **Visual** representation of E-R model.
- 16. The highest and the outermost layer is called **External or Logical level.**
- 17. The lowest level layer is called is called **Physical level.**
- 18. The RDBMS terminology principles were laid down by **Dr.E.F.Codd**.
- 19. The **External** level is the end user's view of the data environment.
- 20. The physical components organized and stored are called **raw**data.

#### **UNIT II:-**

- 1. The set of basic objects are called **Entities.**
- 2. An entity is represented by a set of **Attributes**.
- 3. **Simple** attributes cannot be divided into subparts.
- 4. **Composite** attributes can be divided into subparts.
- 5. An entity which does not have a value for an attribute is called **Null** attribute.
- 6. The **Derived** attributes can be derived from the values of other related attributes or entities.
- 7. A **Relationship** is an association among several attributes.
- 8. An attribute which has a set of values for specific entities are called **Single valued** attributes.
- 9. An attribute which has different numbers of values are called **Multivalued** attribute.
- 10. A **Binary** relationship exits when two entities are associated.
- 11. A **Ternary** relationship exits when there are three entities associated.
- 12. The **n-ary** relationship set refers to nonbinary relationship set.
- 13. The **Rectangles** diagram represents the entity sets.
- 14. The **Ellipses** diagram represents the attributes.
- 15. The **Diamonds** diagram represents the relationship sets.
- 16. The **lines** diagram represents the link of entity set and relationship set.
- 17. The **Double ellipses** diagram represents the multivalved attributes.
- 18. The **Dashed ellipses** represent the derived attributes.
- 19. An entity set not having sufficient attributes is called **Weak entity** set.

20. When an entity is associated with another entity, the relationship is called as **one-to-one.**

#### **UNIT III:-**

- 1. The BCNF stands for **Boyce – Codd Normal Form**
- 2. The elimination of repeating groups is called **1NF**
- 3. The elimination of redundant data is called **2NF**
- 4. **Normalization** is the process of building database structures to store data.
- 5. An **intelligent** key is based upon data values.
- 6. A **key** uniquely identifies a row in a table.
- 7. The left hand side of a functional dependency is called **determinant**.
- 8. The right hand side of a functional dependency is called **dependent.**
- 9. The transitive dependencies have to be removed by **3NF.**
- 10. The multivalued dependencies are removed by **4 NF**.
- 11. The **intelligent keys and non intelligent keys** are two types of keys.
- 12. The repetition of information and inability to represent certain information are the **pitfalls** in relational database design
- 13. The goal of a relational database design is to generate a **set of relation** scheme.
- 14. The **careless** decomposition may lead to another form of bad design.
- 15. The **Transitive** dependency is a description of a type of functional dependency.
- 16. A **Functional** dependency describes the relationship between attributes in a relation.
- 17. The primary key consists of only one **Attribute**.
- 18. All the attributes in the relation are **Components** of the primary key
- 19. Each primary key may have any number of **Foreign** keys using the same values.
- 20. A **Foreign** key is a column in a table that uniquely identifies the records from a different table.

#### **UNIT IV:-**

- 1. DDL Stands for **Data Definition Language**.
- 2. In RDBMS rows are called the **Records**.
- 3. In RDBMS columns are called the **Fields.**
- 4. A record is a collection of related **Fields**.
- 5. **Altering** command is used to change the structure of a table.
- 6. The **Truncate** command is used to delete all records stored in a table.
- 7. The **Dropping** command is used to remove a table from the database.
- 8. The **View** command is used to view the structure of a table,
- 9. The **Data Manipulation Languages** are used to manipulate the existing objects.
- 10. The **Insert** command is used to add one or more rows to a table.
- 11. The **Select** command is used to retrieve the stored data from a table.
- 12. The **Distinct** command is used to avoid the selection of duplicate rows.
- 13. The **Update** command is used to update rows in a table.
- 14. The **Delete** command is used to delete rows from a table.
- 15. The **Rollback** command is used to undo all the changes made in the current transaction.
- 16. The **Commit** command is used to make all transaction changes permanent to the database.
- 17. TCL stands for **Transaction Control Language**.
- 18. All changes made to the database is defined as a **Transaction**.
- 19. The DCL stands for **Data Control Language**.
- 20. **Modify & Add** commands are the two types of Alter command.

#### **UNIT-V:-**

1. A **Procedure** is a module that performs one or more actions.

- 2. The portion of the procedure definition that comes before the IS keyword is called **Procedure header**.
- 3. The name of the procedure can be appended directly after the **END** keyword.
- 4. The **RETURN** statement is generally associated with a function.
- 5. The **PL/SQL** allows the use of return statement in a procedure.
- 6. A **Function** is a module that returns a value.
- 7. The portion of the function that comes before the IS keyword is called the **Function Header.**
- 8. The body of the function consists the **Declaration, Execution and Exception** sections.
- 9. The PL/SQL stands for **Procedural Language extensions to the Structured Query Language**.
- 10. **Date** data type, stores both dates and times.
- 11. CLOB stands for **Character Large Object**.
- 12. The **ROWID** represents the unique address of a row in its table.
- 13. A Cursor attribute takes the form **% attribute-name** and is appended to the name of a cursor or cursor variable.
- 14. The **FETCH** Command retrieves the next row from the cursor's result set.
- 15. In the PL/SQL language errors of any kind are treated as **Exceptions.**
- 16. The **System exceptions and programmer defined exceptions** are the two types of exceptions.
- 17. An Exception handlers must appear after all the **Executable** statements.
- 18. The **Exception** keyword indicates the start of the exception section and the individual exception.
- 19. The SQLERRM stands for the **Structured Query Language Error Message**.
- 20. The BLOB Stands for **Binary Large Object**.

# **Online Reference**

![](_page_53_Picture_29.jpeg)